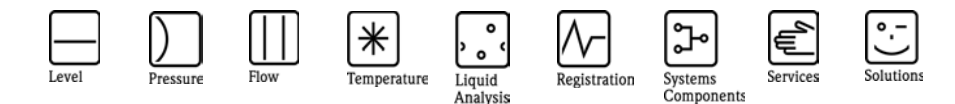

# Herstellerinformation

für Anwender betreffend Softwareänderungen (in Anlehnung an NAMUR-Empfehlung 53)

## FieldCare - SFE55x

#### 1 Produkt

- Feldgerät / signalverarbeitendes Gerät
- $\boxtimes$  Software Anwendung zur Anzeige- / Asset Management / Handkommunikator o.ä.
- □ Modem / Schnittstelle

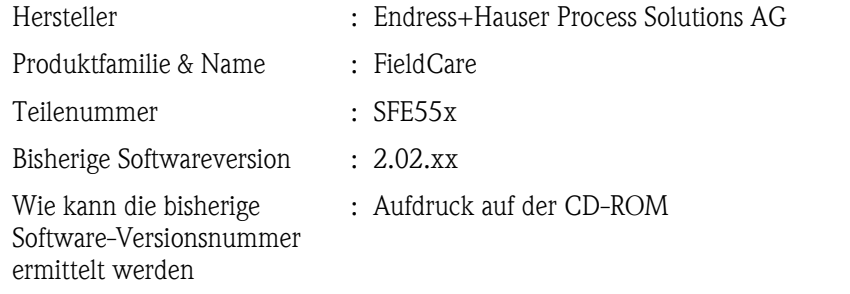

#### 2 Software

Neue Softwareversion : 2.03.00 Beschreibung der Änderungen gegenüber der Vorgängerversion: Funktionale Erweiterungen und Verbesserungen der FieldCare Rahmenapplikation sowie zusätzliche und verbesserte Kommunikations DTMs: - Installation aller Sprachen (Rahmenapplikation) - MS VISTA Unterstützung - MS NT Ablöse - Migration Tool für NT Umstieg

- Performance Verbesserung
- Verbesserung der Benutzerfreundlichkeit
	- Anmeldung
	- Anlagenansicht View Import/Export
	- Inventarliste kann in die Zwischenablage (z.B. MS Excel) kopiert werden
	- Dokumenten Management für Netzwerk und Anlagenansicht getrennt verwaltbar
	- Performance Verbesserungen

#### 3 Kompatibilität

Ist das Bedientool mit der neu installierten Gerätesoftware kompatibel?

- ⊠ Ja
- Nein, Beschreibung:

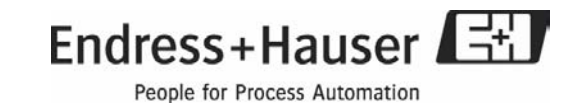

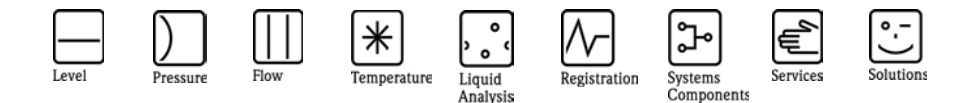

# Herstellerinformation

für Anwender betreffend Softwareänderungen (in Anlehnung an NAMUR-Empfehlung 53)

Ist ein Update der Gerätesoftware generell empfehlenswert?

Ja, Begründung:

 Generell ist die Installation des Updates nicht nötig wird aber im Rahmen der Softwarepflege empfohlen.

Nein, Begründung:

#### 4 Bedienungsanleitung

Ist eine neue Betriebsanleitung notwendig?

 Ja  $\boxtimes$  Nein

Welche Betriebsanleitung paßt zur neuen Software:

Gerät Kommunikationsoption Anleitung Bezeichnung

#### 5 Preis

Ändert sich der Gerätepreis?

- Ja, neue Preise und Updatekosten (ohne Einbau) liegen als Anlage bei
- $\boxtimes$  Nein

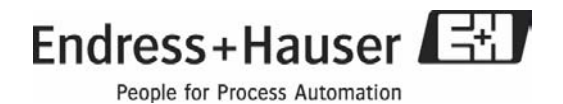

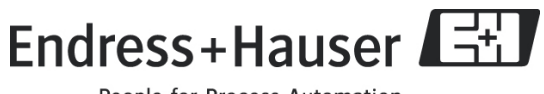

People for Process Automation

# Freigabehinweise FieldCare V2.03.xx

Endress+Hauser Process Solutions AG Kägenstr. 2 CH 4153 Reinach/BL Switzerland

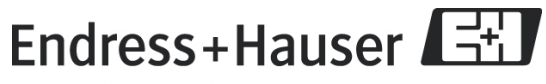

People for Process Automation

# Inhaltsverzeichnis

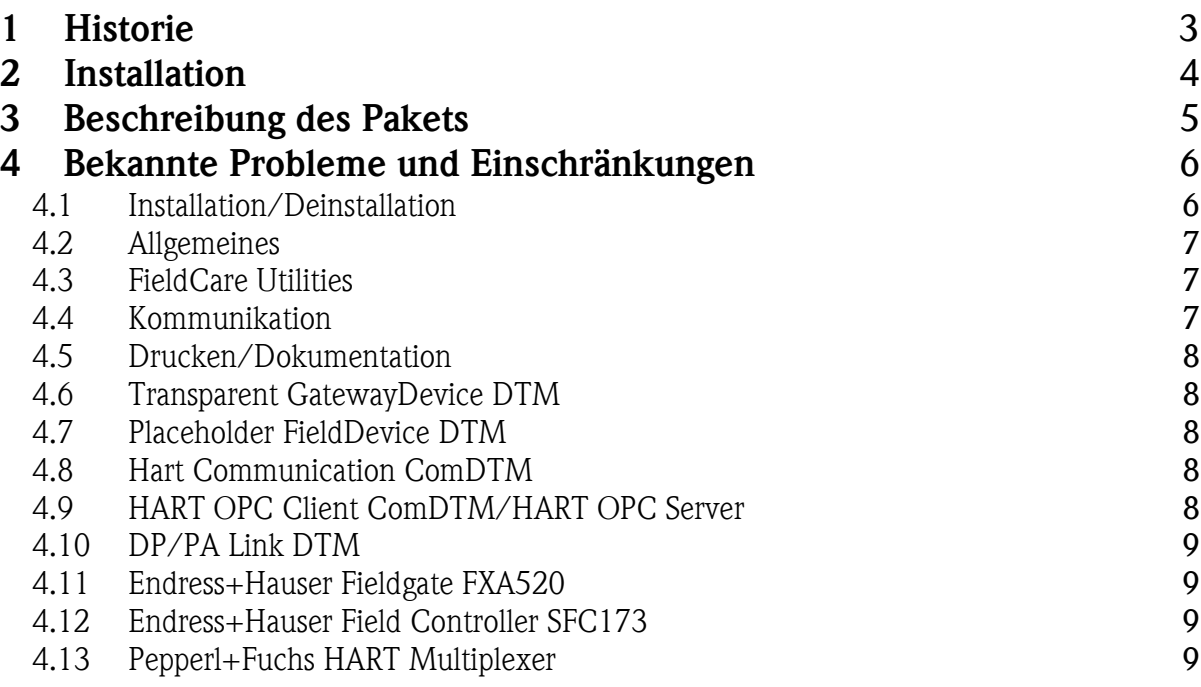

![](_page_4_Picture_1.jpeg)

People for Process Automation

## 1 Historie

![](_page_4_Picture_204.jpeg)

Rahmenapplikation.

![](_page_5_Picture_1.jpeg)

# 2 Installation

Hinweise zur Installation finden Sie im beiliegenden Handbuch Schnelleinstieg.

## 3 Beschreibung des Pakets

![](_page_6_Picture_209.jpeg)

Versionsinformationen zu den oben angegebenen Einzelkomponenten befinden sich auf dem FieldCare-Installationsmedium in der Datei versions.txt.

Die Liste von unterstützten Geräte-DTMs ist auf dem DTMlibrary-Installationsmedium verfügbar.

![](_page_7_Picture_1.jpeg)

### 4 Bekannte Probleme und Einschränkungen

#### 4.1 Installation/Deinstallation

- Update-Installation wird für die folgenden FieldCare Versionen unterstützt: FieldCare V2.0.0.200 FieldCare V2.01.00.383 FieldCare V2.02.00.835 FieldCare V2.02.01.853 FieldCare V2.02.02.863 FieldCare Feldtest Versionen können nicht automatisch aktualisiert werden, kontaktieren Sie ggf. Ihren lokalen Endress+Hauser Service.
- Sollte während der FieldCare Update Installation unterbrochen werden, so können die Daten verloren gehen – wir empfehlen eine Datensicherung durchzuführen vor der Aktualisierung.
- Installation und Deinstallation dürfen nur mit PC-Administrationsrechten durchgeführt werden.
- Die Installation von FieldCare kann zum Alarm der Virenscanner Software (VB-Script) führen, deaktivieren Sie ggf. die Scriptblockierung des Virenscanners oder ignorieren Sie den Alarm.
- Installation unter Windows Vista
	- o Windows Vista wird lediglich in den x32 Bit Varianten unterstützt, x64 Bit Systeme sind im Moment noch nicht freigegeben.
	- o Systemanforderungen und Betriebssystemfreigaben beziehen sich nur auf die Rahmenapplikation FieldCare, beachten Sie gesonderte Freigabehinweise für Geräte-DTMs.
	- o Das Trebing+Himstedt DP/PA Link DTM ist für Windows Vista nicht freigegeben.
- Update FC2.01.00 nach FieldCare V2.02.xx / FC2.03.00 kann fehlschlagen unter Windows XP oder Windows 2000 SP4
	- o Sollte das Update fehlschlagen, gehen Sie wie folgt vor: Laden Sie bitte das Microsoft Hotfix KB917344 (JSSCRIPT 5.6) für Ihr System herunter. Löschen die FieldCare Datenbank fmp.gdb im FieldCare Installations Ordner (normalerweise C:\Programme\Endress+Hauser\FieldCare\CM) Installieren Sie im Anschluss das Hotfix und wiederholen Sie den Update Vorgang.

#### 4.2 Allgemeines

- Wenn ein Projekt benutzt wird, welches gelöschte oder deinstallierte DTMs enthält, erscheinen Fehlermeldungen. Aktualisieren Sie nach jeder Installation/Deinstallation von Geräte-DTMs den DTM-Katalog.
- Unzureichender Arbeitsspeicher, virtueller Speicher oder Festplattenspeicher kann zum instabilen Betrieb mit FieldCare führen.
- Inventar-Ansicht: Anlagen- und Geräte-Tag werden nur mittels "Netzwerk erzeugen" erstellt. Diese werden nur bei manueller Änderung aktualisiert.
- Mit FieldCare V2.02.0X erstellte und exportierte Projekte sind nicht mit vorherigen FieldCare Versionen kompatibel.

#### 4.3 FieldCare Utilities

#### **Installation**

• FieldCare Utilities müssen separat installiert werden. Starten Sie die Datei "Setup.exe" welche sich auf der CD unter "[Laufwerk]\Software\Utilities" befindet.

#### Allgemeines

- FieldCare Migration Manager ist nur für den Datentransport zwischen Windows NT 4.0 und einem neuen Betriebsystem / FieldCare Ziel PC vorgesehen.
- Dokumente welche in der Anlagen- oder Netzwerkansicht verknüpft wurden, müssen händisch an dieselbe Stelle (Laufwer\Pfad) kopiert werden wie auf dem ursprünglichen PC abgelegt.

#### 4.4 Kommunikation

- Die HART-Kommunikation kann nicht gleichzeitig mit CommuWin II benutzt werden. Um nach FieldCare mit CommuWin II eine Kommunikation aufzubauen, ist entweder ein Neustart des Systems nötig, oder Sie stoppen und starten die COM-Port Treiber manuell. CommuWin II stellt dafür ein Programm zur Verfügung. Das Programm heißt C2hrtrst.exe, liegt im DDE Server Verzeichnis und wird mit folgenden Parametern gestartet: "c2hrtrst magic COMx" wobei x 1,2... ist.
- "Netzwerk erzeugen" unterstützt keine Remote I/Os oder Kommunikationskomponenten von Drittanbietern. Nicht erkannte DTMs können allerdings händisch zugewiesen werden um dennoch erkannt zu werden.
- Generell sollte der FIFO-Buffer der COM-Schnittstellen deaktiviert werden, falls Kommunikationsprobleme auftreten.

#### 4.5 Drucken/Dokumentation

- Ohne Installation eines Druckers, kann nicht in eine PDF-Datei gedruckt werden.
- Das Speichern von Geräte-DTM Informationen in eine PDF-Datei wird nicht unterstützt. Nutzen Sie hierzu einen virtuellen PDF Drucker oder speichern Sie diese Informationen als HTML-Datei.
- Um das Netzwerk zu dokumentieren, muss der HOST PC ausgewählt werden, andernfalls erscheint das Eingabefeld eingegraut.
- Drucken im Querformat wird nicht unterstützt.

#### 4.6 Transparent GatewayDevice DTM

• Projekte welche mit FieldCare 2.0.0.200 erstellt wurden, muss dieses DTM ggf. neu zugewiesen werden.

#### 4.7 Placeholder FieldDevice DTM

• Projekte welche mit FieldCare 2.0.0.200 erstellt wurden, muss dieses DTM ggf. neu zugewiesen werden.

#### 4.8 Hart Communication ComDTM

• Beim Versuch eine Verbindung zwischen dem Hart Communication DTM und einem nicht angeschlossenen MACTek USB Modem aufzubauen, treten Fehler auf.

#### 4.9 HART OPC Client ComDTM/HART OPC Server

- Der HART-Server ist nur in Englisch verfügbar.
- Fehlermeldung "The HART was an error sending the HART message. Would you like to retry?" Es kann vorkommen, dass der HART-Server die COM-Schnittstellen dupliziert (z.B. zweimal COM 1). Das Auswählen der falschen COM-Schnittstelle führt dann zu Fehlermeldungen. Speichern Sie das Projekt innerhalb der HART Server Software nachdem der richtige Port gewählt wurde.
- Projekte, welche mit dem HART OPC Client in Verbindung mit Multiplexern übernommen wurden, müssen ab FieldCare V2.02.0X erneut erstellt werden. Hierarchische Topologie wird aus technischen Gründen nicht mehr unterstützt. Sie können das Projekt neu erstellen, indem Sie die Funktion Netzwerk erzeugen ausführen, und im Anschluss einen Upload aller Geräte durchführen.

#### 4.10 DP/PA Link DTM

- Mit dem DP/PA Link DTM kann keine Software Adressierung von DP/PA-Slaves vorgenommen werden.
- In manchen Fällen kann es vorkommen das beim instantieren eines DTMs die Abfrage der DTM-Adresse leer erscheint, nutzen Sie zur DTM-Adressierung die Funktion DTM Adresse setzen oder führen Sie "Netzerk erzeugen" durch.
- Die Verwendung der DP/PA Links ist nur mit folgender HW Baugruppe IM157-AA81- XXXX V3.5 oder neuer freigegeben, die Verwendung älterer Baugruppen kann zu Problemen der azyklischen Kommunikation führen.
- Windows Vista wird nicht unterstützt

#### 4.11 Endress+Hauser Fieldgate FXA520

• Bitte referenzieren Sie die beiliegenden Freigabehinweise des FXA520 auf dem Installationsmedium.

#### 4.12 Endress+Hauser Field Controller SFC173

• Bitte referenzieren Sie die beiliegenden Freigabehinweise des SFC173 auf dem Installationsmedium.

#### 4.13 Pepperl+Fuchs HART Multiplexer

• Für zusätzliche Informationen über Rahmenapplikationen oder Betriebssysteme (z.B. WINDOWS NT, notwendige Servicepacks), referenzieren Sie bitte die produktspezifischen Freigabehinweise.

Der DTM ist für keine andere Rahmenapplikation freigegeben.

Wenn Sie dennoch diesen DTM in den Rahmenapplikationen von Drittanbietern verwenden, kann Endress+Hauser keinerlei Garantie für deren korrekte Funktion übernehmen.